# Wyzwalacze i wydarzenia

## Kiedy uruchamia się funkcja?

- Uruchomienie (wywołanie) funkcji jest reakcją na pewne wydarzenie.
- Wydarzeniem może być interakcja użytkownika ze stroną, "impuls" z innej funkcji, ale także inne zajścia, które zachodzą na stronie.
- · W naszych zadaniach najczęściej korzystaliśmy z wyzwalacza "onclick", czyli "przy kliknięciu myszą".

#### Inne rodzaje wyzwalaczy

Każdy wyzwalacz jest poprzedzony zwrotem "on":

- onchange przy jakiejkolwiek zmianie danego elementu HTML
- · onmouseover przy najechaniu myszą na element
- · onmouseout przy zjechaniu myszą z elementu
- · onkeydown przy naciśnięciu klawisza na klawiaturze
- onload przy zakończeniu wczytywania strony (może być użyte do<br>automątycznego wywołania jakiejś funkcji od razu po wejściu na strone)

Pełna lista tutaj: https://www.w3schools.com/jsref/dom obj event.asp

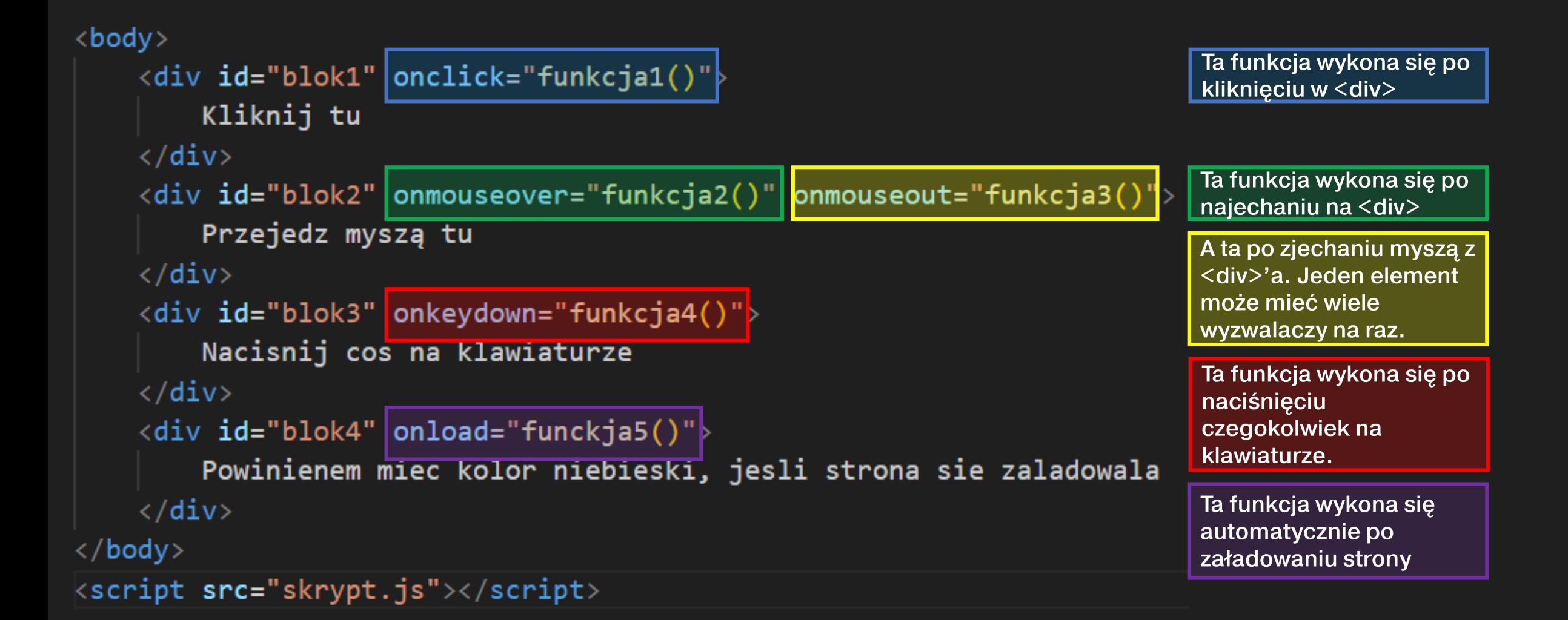

#### addEventListener()

- Metoda "addEventListener()" pozwala na dodanie do dowolnego elementu strony internetowej "nasłuchiwacz" wydarzeń i wyzwalaczy wewnątrz skryptu.
- Działa to na identycznej zasadzie jak dodanie wydarzenia w HTML.

```
<div dd="blok1" onclick="funkcja1()">
    Kliknij tu
\langle/div\rangle<div did="blok2" onmouseover="funkcja2()"                onmouseout="funkcja3()">
    Przejedz myszą tu
\langle/div\rangle<div <mark>id="blok3" onkeydown="funkcja4()";</mark>
    Nacisnij cos na klawiaturze
\langle/div\rangle<div did="blok4" onload="funckja5()"
    Powinienem miec kolor niebieski, jesli strona sie zaladowala
\langle/div\rangle
```
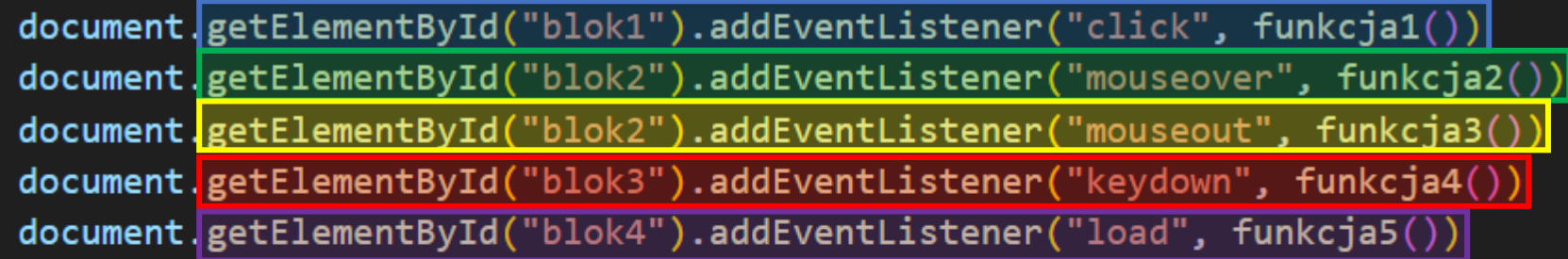

```
function funkcja1() {
    //jaki's kod...function funkcja2() {
    //jakiś inny kod...
```
### Ale... po co?

- Dodawanie wyzwalaczy w samym skrypcie może być przydatne, gdy:
	- chcemy skryptem stworzyć nowy element na stronie, np. poprzez createElement() i powiązać z nim jakąś funkcję,
	- · chcemy mieć możliwość usunięcia wyzwalacza metoda removeEventListener(),
	- chcemy, aby jakiś wyzwalacz mógł zadziałać <u>tylko raz</u> musimy dodać parametr, once = true" do składni (np. klocek.addEventListener("click", mojaFunkcja, once = true)

.innerText .innerHTML

#### .innerText

- Możemy użyć atrybutu .innerText, aby zmodyfikować treść wpisaną w wybrany element.
- · Nie da się w ten sposób umieścić w treści takiego bloku znaczników HTML – zostaną one potraktowane jako zwykły tekst.

### .innerHTML

- · Możemy użyć atrybutu .innerHTML, aby zmodyfikować treść wpisaną w wybrany element, także z użyciem znaczników HTML.
- Zostaną one poprawnie zinterpretowane i użyte, aby utworzyć w pełni działającą treść HTML.

Zmienna "tresc" przechowuje pewien tekst. W tym tekście można zauważyć kilka znaczników HTML: nagłówek pierwszego stopnia, akapit, listę nieuporządkowaną oraz dwa jej elementy.

Do div'a "klocekA" zostanie włożona zawartość zmiennej "tresc", jako jego .innerText, czyli "wewnętrzny tekst"

Do div'a "klocek" zostanie włożona zawartość zmiennej "tresc", jako jego .innerHTML, czyli "wewnętrzny HTML"

<body>

<div id="klocekA"></div> <div id="klocekB"></div>

 $\langle$ /body>

```
<script>
```
let tresc = "<h1>Jestem naglowkiem</h1><p>Jakas lista</p><ul><li>elem 1</li><li>elem 2</li></ document.getElementById("klocekA").innerText = tresc document.getElementById("klocekB").innerHTML = tresc  $\langle$ /script $\rangle$ 

Zawartość "klockaA" będzie rozumiana jako zwykły tekst, zatem przeglądarka wypisze w tym bloku po prostu całą zawartość zmiennej "tresc", ignorując znaczniki HTML – po prostu zostaną one potraktowane jak pozostałe słowa.

Zawartość "klockaB" będzie zrozumiana i zinterpretowana jako treść hipertekstowa (HTML), zatem zostaną zaaplikowane wszystkie "znalezione" znaczniki.

<h1>Jestem naglowkiem</h1><p>Jakas lista</p><ul><li>elem 1</li><li>elem 2</li></ul>

#### **Jestem naglowkiem**

Jakas lista

- $\bullet$  elem 1
- $\bullet$  elem 2

Błękitny blok otrzymał zawartość zmiennej jako "innerText".

Brązowy blok otrzymał zawartość zmiennej jako "innerHTML".

"innerHTML" można stosować, żeby w skrypcie przygotować zawartość typu HTML do umieszczenia na stronie, np. preformatowane bloki tekstu z obrazami i poprawnym układem nagłówków, podpisów, itd..

#### Zadanie

- Rozbuduj stronę kurortu o kolejną podstronę "atrakcje.html". Możesz ponownie wykorzystać układ i stylistykę poprzednich stron.
- Podziel główny blok zawartości na dwa równe bloki <div>, umieszczone obok siebie (np. dzięki display: flex, itd.) W lewym bloku umieść kilka (6) zdjęćminiaturek atrakcji turystycznych. W prawym bloku na razie nic nie umieszczaj.
- · Stwórz funkcję, która będzie uruchamiała się po najechaniu (onmouseover) na każde ze zdjęć. Ma to być jedna i ta sama funkcja, wykorzystująca parametr. W tej funkcji umieść:
	- · zmienną tablicową, w której przechowasz bloki treści HTML z opisami atrakcji turystycznej,
	- fragment kodu, który odnajduje prawy blok <div> z tej podstrony i jako jego wewnętrzny HTML ustala odpowiednią wartość z tej zmiennej tablicowej – tą wartością ma być parametr funkcji.

Przypomnienie: parametr funkcji, to wartość, którą ta funkcja może otrzymać z zewnątrz. Przykład: mojaFunkcja(x) posiada jeden parametr – x. Funkcja może wykorzystać ten x jako zwykłą zmienną. Wywołanie mojaFunkcja(12) sprawi, że w miejsce tego x'a zostanie "włożona" wartość 12. W powyższym zadaniu wykorzystaj parametr aby wybrać miejsce z tablicy o odpowiednim indeksie.

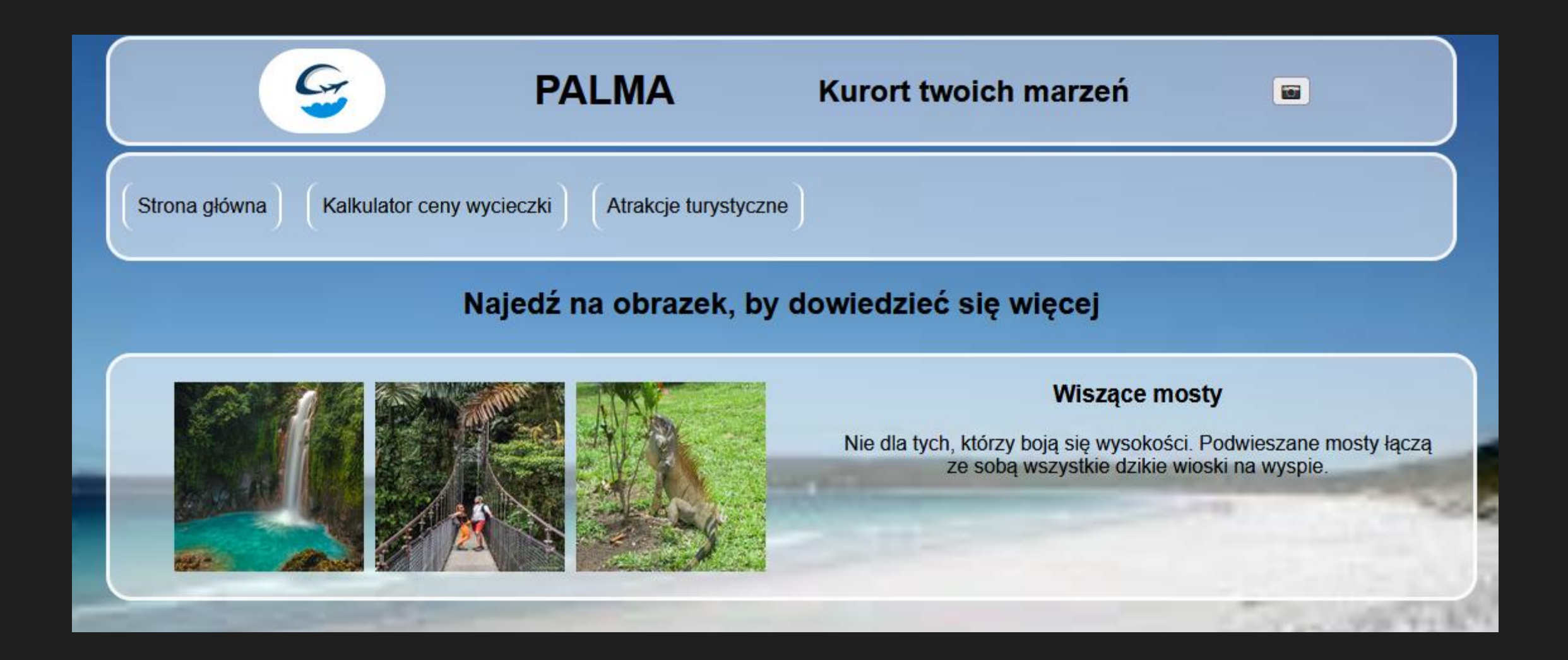